Документ подпис**Миленистеротво науки и высшего обра**зования Российской Федерации информания о владельное государственное бюджетное образовательное учреждение высшего лолжобразования «Ростовский государственный экономический университет (РИНХ)» ФИО: Макаренко Елена Николаевна Дата подписания: 05.10.2023 15:38:08 Уникальный программный ключ: c098bc0c1041cb2a4cf926cf171d6715d99a6ae00adc8e27b55cbe1e2dbd7c78

 $\bar{\nu}$ 

УТВЕРЖДАЮ Начальник отдела лицензирования и акқредитации  $\frac{11}{\sqrt{1 \times 10^{10}}}$ Маленко К.Н.

# Рабочая программа дисциплины Основы бизнес-информатики

по профессионально-образовательной программе направление 38.03.05 "Бизнесинформатика" профиль 38.03.05.01 "Информационно-аналитические системы"

Для набора 2020 года

Квалификация Бакалавр

# КАФЕДРА Информационные технологии и защита информации The z38.03.05\_Lplx<br>КАФЕДРА Инф<br>Распределение часов д

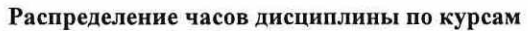

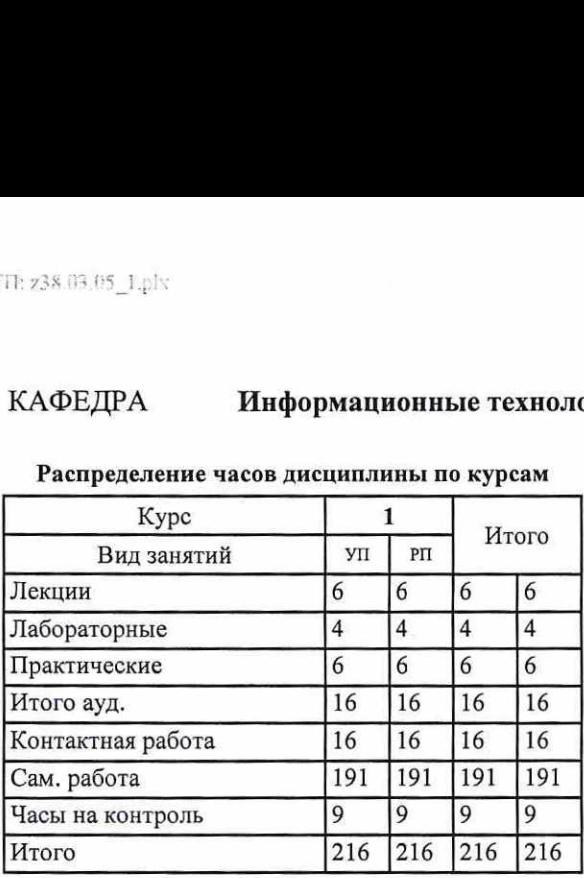

# ОСНОВАНИЕ

Учебный план утвержден учёным советом вуза от 25.02.2020 протокол № 8.

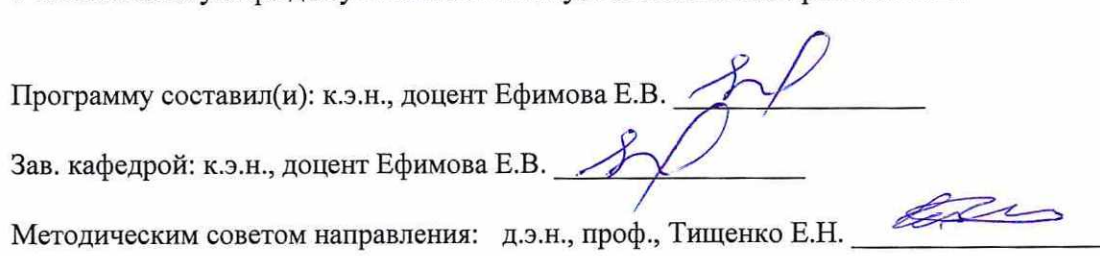

#### стр. 4

1. ЦЕЛИ ОСВОЕНИЯ ДИСЦИПЛИНЫ

1.1 формирование у студентов знаний о предметной области профессиональной деятельности по направлению подготовки<br>38.03.05 "Бизнес-информатика", навыками работы с компьютером как средством управления информацией, основным

#### 2. ТРЕБОВАНИЯ К РЕЗУЛЬТАТАМ ОСВОЕНИЯ ДИСЦИПЛИНЫ

ПК-18:способность использовать соответствующий математический аппарат и инструментальные средства для обработки, анализа и систематизации информации по теме исследования

OK-7: способностью к самоорганизации и самообразованию

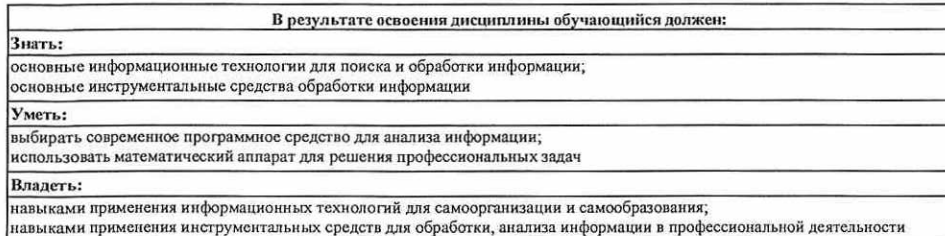

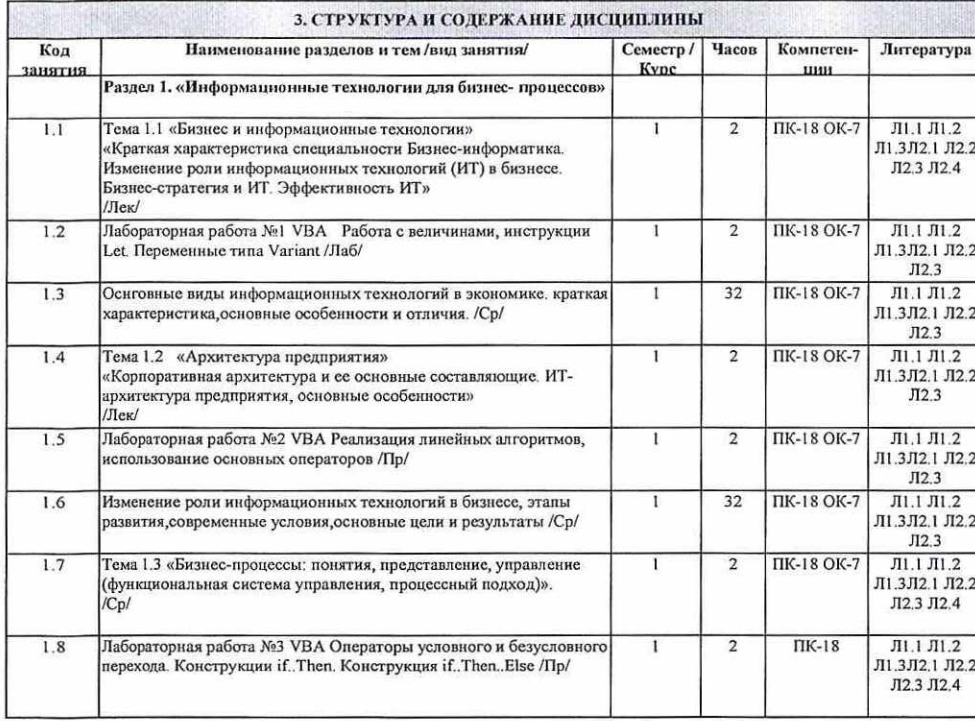

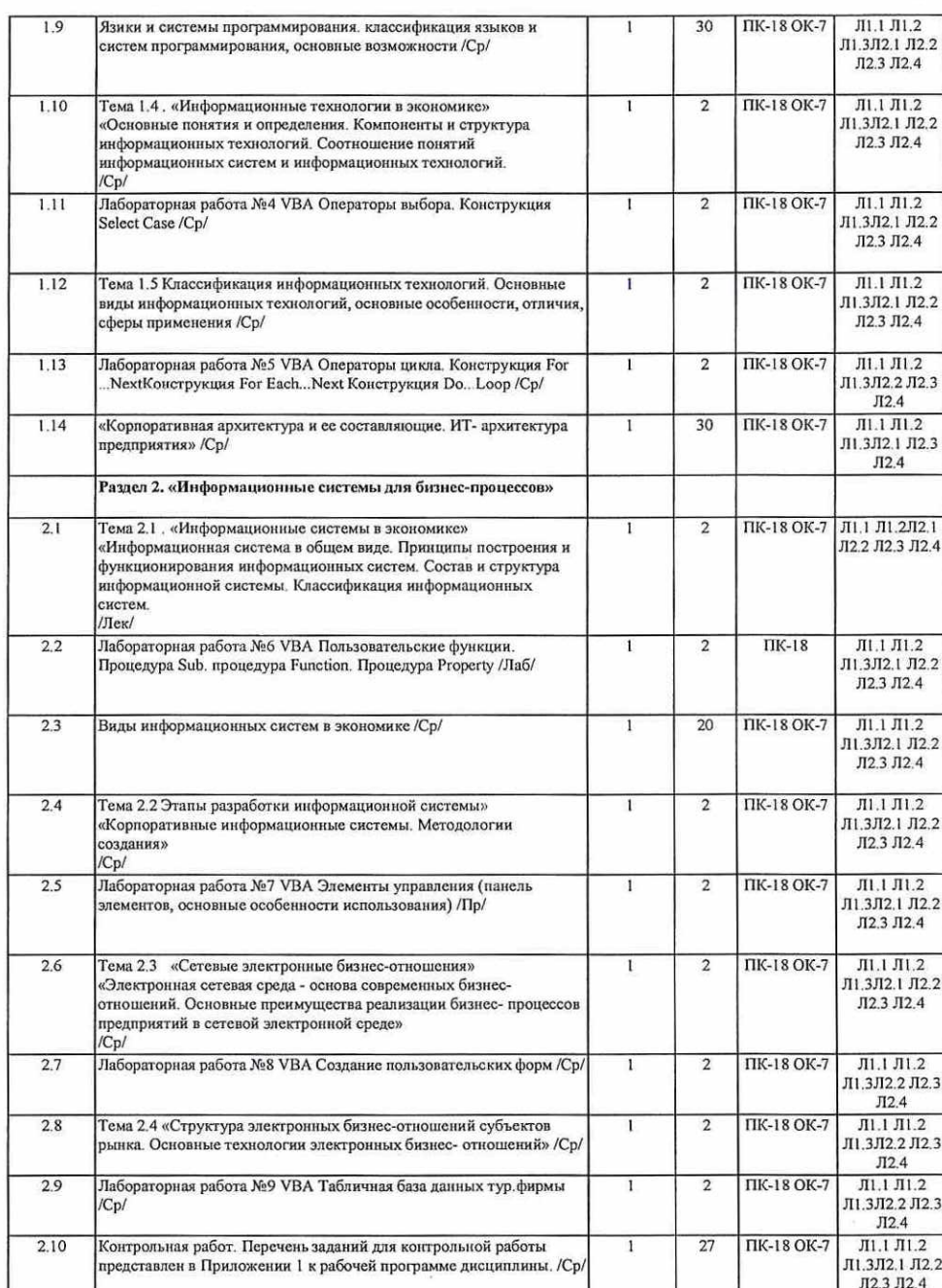

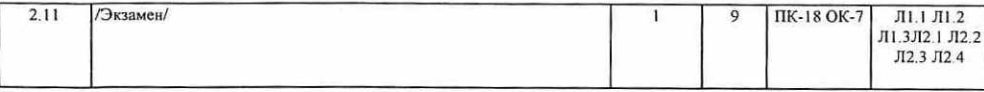

4. ФОНД ОЦЕНОЧНЫХ СРЕДСТВ

 Структура и содержание фонда оценочных средств для проведения текущей и промежуточной аттестации представлены в Приложении | к рабочей программе дисциплины,

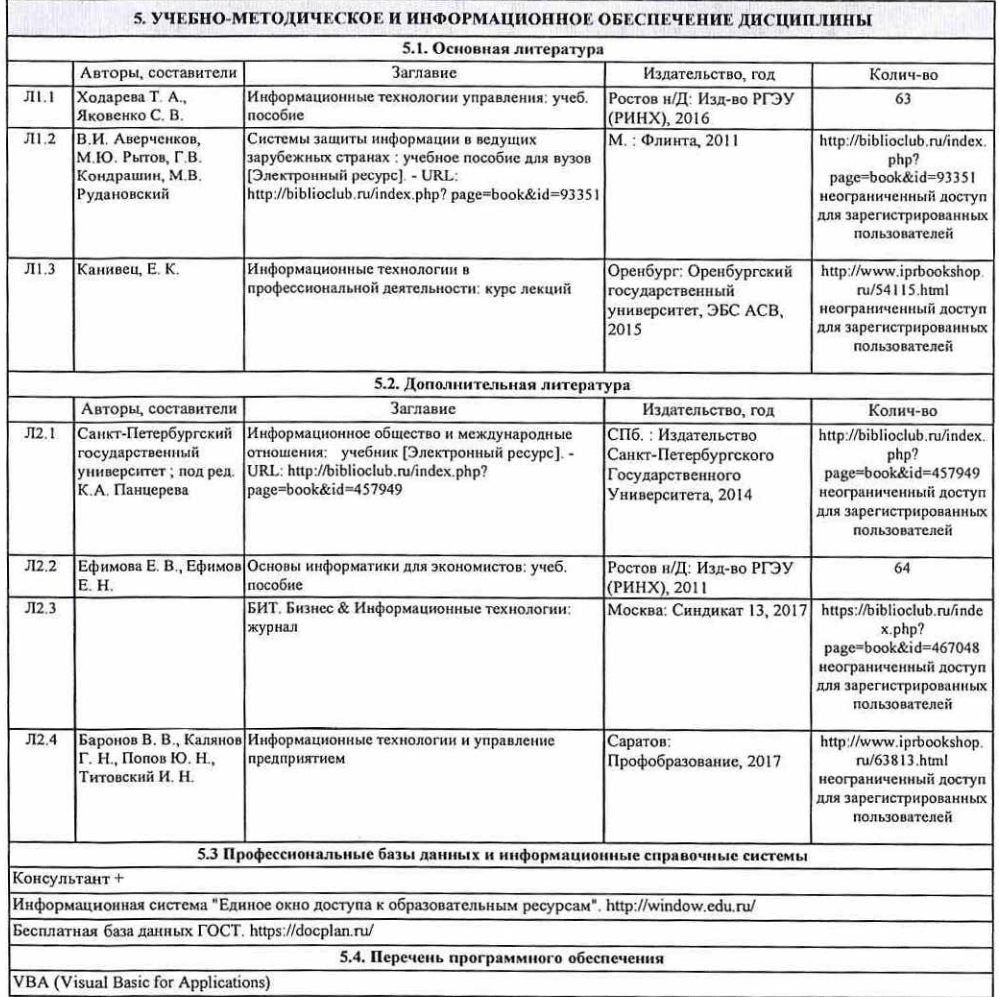

#### 5.5. Учебно-методические материалы для студентов с ограниченными возможностями здоровья

При необходимости по заявлению обучающегося с ограниченными возможностями здоровья учебно-методические материалы При необходимости по заявлению обучающегося с ограниченными возможностями здоровья учебно-методические материалы<br>предоставляются в формах, адаптированных к ограничениям здоровья и восприятия информации. Для лиц с нарушени печатной форме. Для лиц с нарушениями опорно-двигательного аппарата: в форме электронного документа; в печатной форме. 

#### 6. МАТЕРИАЛЬНО-ТЕХНИЧЕСКОЕ ОБЕСПЕЧЕНИЕ ДИСЦИПЛИНЫ (МОДУЛЯ)

 Помещения для проведения всех видов работ, предусмотренных учебным планом, укомплектованы необходимой специализированной учебной мебелью и техническими средствами обучения. Для проведения лекционных занятий используется<br>демонстрационное оборудование. Лабораторные занятия проводятся в компьютерных классах, рабочие места в демонстрационное оборудование. Лабораторные занятия проводятся в компьютерных классах, рабочие места в которых<br>оборудованы необходимыми лицензионными программными средствами и выходом в Интернет. ОС МАТЕТИАЛЬНО-ТЕХНИЧЕСКОЕ ОБЕСПЕЧЕНИЕ ДИСЦИПЛИНЫ (МОДУЛИ)<br>Специализированной учебной мебелью и техническими средствами обучения ллиом, укомплектованы необходимой<br>демонстрационное оборудование. Лабораторные завятия прово

 $\sim$ 

## 7. МЕТОДИЧЕСКИЕ УКАЗАНИЯ ДЛЯ ОБУЧАЮЩИХСЯ ПО ОСВОЕНИЮ ДИСЦИПЛИНЫ (МОДУЛЯ)

Методические указания по освоению дисциплины представлены в

## Приложение 1

# ФОНД ОЦЕНОЧНЫХ СРЕДСТВ

1 Описание показателей и критериев оценивания компетенций на различных этапах их формирования, описание шкал оценивания

1.1 Показатели и критерии оценивания компетенций:

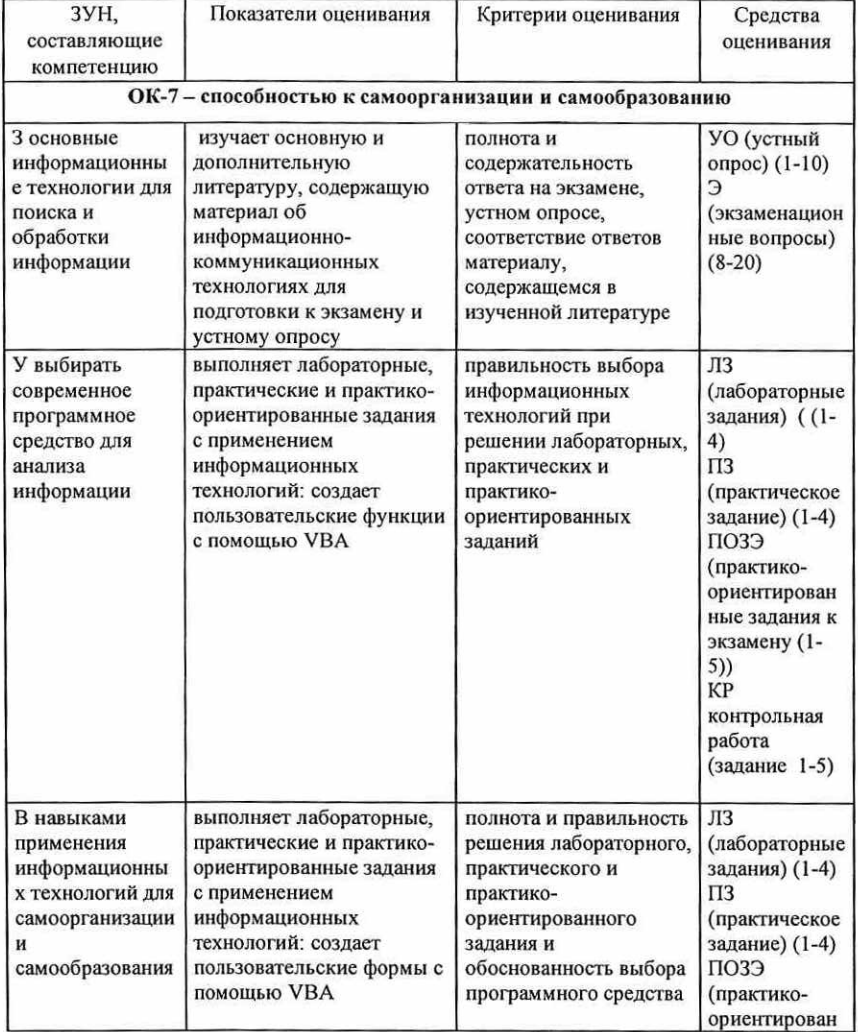

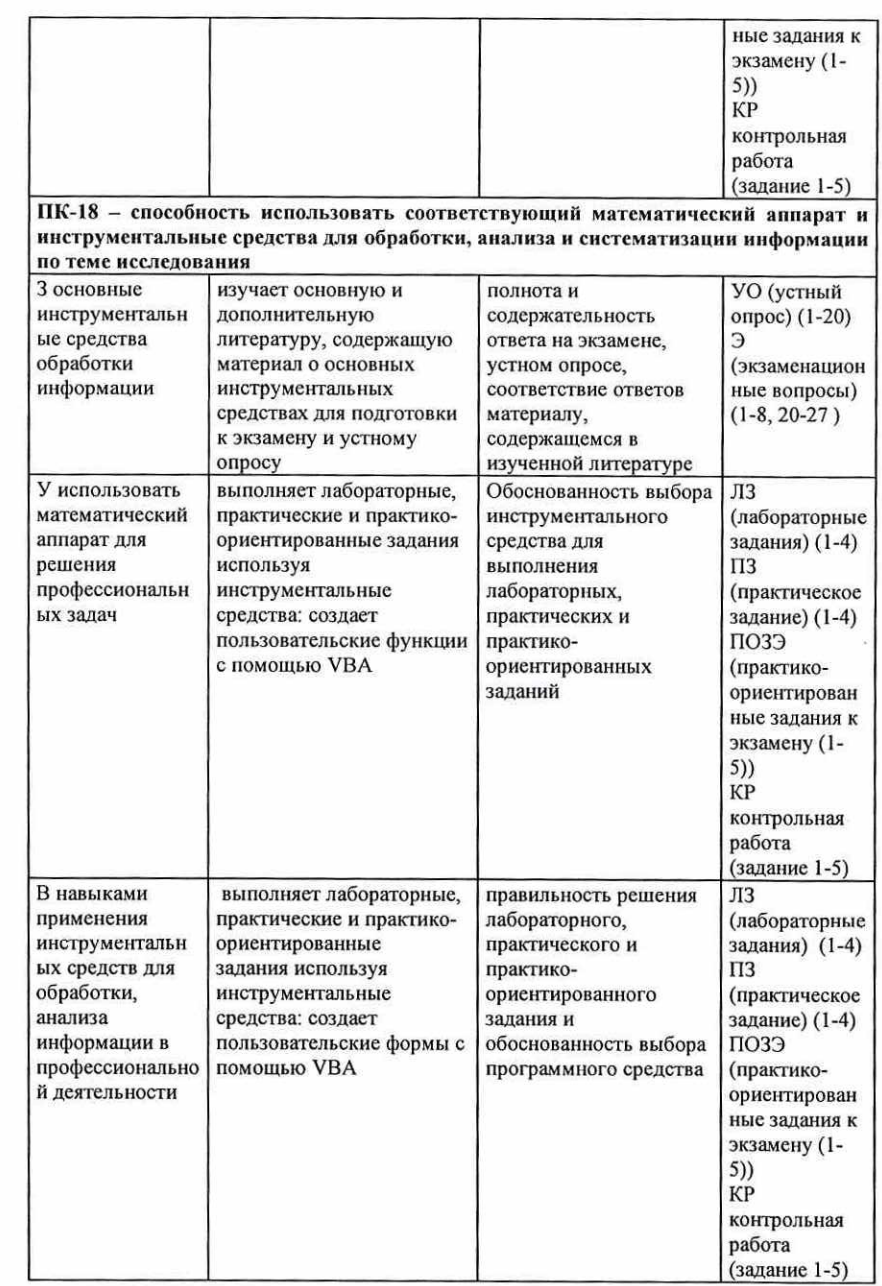

## 1.2 Шкалы оценивания:

Текущий контроль успеваемости и промежуточная аттестация осуществляется в рамках накопительной балльно-рейтинговой системы в 100-балльной шкале.

- 84-100 баллов (оценка «отлично»)

- 67-83 баллов (оценка «хорошо»)
- 50-66 баллов (оценка удовлетворительно)
- 0-49 баллов (оценка неудовлетворительно)

<sup>2</sup>Типовые контрольные задания или иные материалы, необходимые для оценки знаний, умений, навыков и (или) опыта деятельности, характеризующих этапы формирования компетенций в процессе освоения образовательной программы

#### Вопросы к экзамену

- Изменение роли ИТ в бизнесе на современном этапе.
- Бизнес-стратегия и информационные технологии.
- Эффективность информационных технологий.
- Корпоративная архитектура и ее составляющие.
- ИТ-архитектура предприятия.
- Бизнес-процессы: понятия, представление, управление.
- Основные понятия и определения информационных технологий. 1.<br>
2.<br>
3.<br>
4.<br>
5.<br>
6.<br>
7.<br>
8.<br>
9.
	- Компоненты и структура информационных технологий.
- 9. Соотношение понятий информационных систем и информационных технологий.<br>10. Классификация информационных технологий.
- 

11. — Основные виды информационных технологий в экономике: информационная технология обработки данных.

12: Основные виды информационных технологий в экономике: информационные технологии управления.

13. — Основные виды информационных технологий в экономике: информационная технология автоматизации офиса.

14. — Основные виды информационных технологий в экономике: информационная технология поддержки принятия решений.

15. — Основные виды информационных технологий в экономике: информационные технологии экспертных систем.

16. Основные виды информационных технологий в экономике: информационные технологии автоматизации аналитических исследований.

- 17. Информационная система в общем виде.
- 18. Принципы построения и функционирования информационных систем.
- 19. Состав и структура информационной системы.
- 20. Классификация информационных систем.
- 21. Этапы разработки информационной системы.

22. — Корпоративные информационные системы на основе методологии планирования ресурсов.

23. — Электронная сетевая среда - основа современных бизнес-отношений.

24. — Преимущества реализации бизнес-процессов предприятий в сетевой электронной среде.

- 25. Структура электронных бизнес-отношений субъектов рынка.
- 26. Основные технологии электронных бизнес-отношений

27. Практическое задание по УВА. Разработка пользовательских функций и форм в рамках решения конкретных задач.

#### Практико-ориентированные задания к экзамену

1.Создайте пользовательскую форму, для расчета стоимости товара с учетом НДС по его стоимости без НДС и значению ставки НДС.

- 2. Создайте пользовательскую форму для нахождения произведения двух чисел. 3. Создайте пользовательскую форму для нахождения суммы двух чисел.
- 
- 4. Создайте пользовательскую форму для нахождения периметра круга.
- 5. Создайте пользовательскую форму разности двух чисел.

#### Критерии оценивания:

- 84-100 (34-40 за ответ на 2 теоретических вопроса, 50-60 за решение практико-<br>ориентированного задания) баллов (оценка «отлично») – изложенный материал фактически<br>верен, наличие глубоких исчерпывающих знаний в объеме пр

- 67-83 (27-33 за ответ на 2 теоретических вопроса, 40-50 за решение практико-<br>ориентированного задания) баллов (оценка «хорошо») - наличие твердых и достаточно<br>полных знаний в объеме пройденной программы дисциплины в соо

- 50-66 (20-26 за ответ на 2 теоретических вопроса, 30-40 за решение практико-<br>ориентированного задания) баллов (оценка «удовлетворительно») - наличие твердых<br>знаний в объеме пройденного курса в соответствии с целью обуче

- 0-49 (0-19 за ответ на 2 теоретических вопроса, 0-30 за решение практико-<br>ориентированного задания) баллов (оценка «неудовлетворительно») – ответы не связаны с<br>вопросами, наличие грубых ошибок в ответе, непонимание сущн

#### Вопросы для устного опроса

- Изменение роли ИТ в бизнесе на современном этапе
- Бизнес-стратегия и информационные технологии Эффективность информационных технологий
- 
- Корпоративная архитектура и ее составляющие  $\begin{array}{c} 1 \\ 2 \\ 3 \\ 4 \end{array}$ 
	- 5. ИТ-архитектура предприятия
	-
	- Бизнес-процессы: понятия, представление, управление<br>Основные понятия и определения информационных технологий<br>Компоненты и структура информационных технологий
- 
- 6. Бизнес-процессы: понятия, представление, управление<br>7. Основные понятия и определения информационных технологий<br>8. Компоненты и структура информационных технологий<br>9. Соотношение понятий информационных систем и информа

#### $10.$ Классификация информационных технологий

 $11.$ Основные виды информационных технологий в экономике: информационная технология обработки данных, информационные технологии управления.

12 Основные виды информационных технологий в экономике: информационная технология автоматизации офиса, информационная технология поддержки принятия решений.

13 Основные виды информационных технологий в экономике: информационные технологии экспертных систем, информационные технологии автоматизации аналитических исследований.

14. Информационная система в общем виде

15. Принципы построения и функционирования информационных систем

16. Состав и структура информационной системы

17. Классификация информационных систем

18. Этапы разработки информационной системы

19. Корпоративные информационные системы на основе методологии планирования ресурсов

20. Электронная сетевая среда - основа современных бизнес-отношений

#### Критерии оценивания:

1 балла выставляется обучающемуся за один вопрос, если изложенный материал

фактически верен и логически обоснован.

0 баллов, если ответ неверный.

Максимальное количество баллов 20.

#### Лабораторные задания

Лабораторное задание №1 Пользовательские функции VBA.

Использовать команду Сервис - Макрос - Редактор Visual. Построить функцию, которая возвращает стоимость товара по его стоимости без НДС и значению ставки НДС. Использовать команду Insert - Module.

Лабораторное задание №2 Разработка функций для реализации линейных и разветвляющихся алгоритмов.

# $x^2 - 5\sqrt{2}$

Построим функцию вычисления выражения  $y = 2x^3 + 1$ 

Построим функцию вычисления полупериметра треугольника по трем сторонам a.b.c. Построим функцию вычисления длины окружности и площали круга заланного ралиуса R. Построим функцию нахождения максимального элемента из трех чисел а, b, с. Построим функцию нахождения корней квадратного уравнения.

#### Лабораторное задание №3 Расчет комиссионных

Необходимо разработать функцию, позволяющую рассчитывать комиссионные. Процент комиссионных зависит от объема проданного товара и начисляется по следующему правилу, представленному в табл.

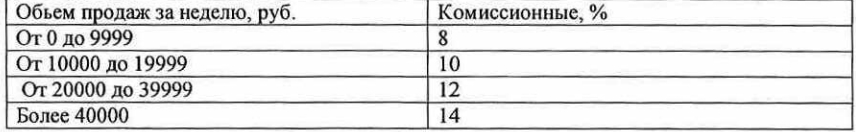

Лабораторное задание №4 Построение диаграмм математических функций

Построть диаграмму для функции у= -3х. С помощью арифметической прогрессии заполнить столбец А. В ячейку В ввести необходимую формулу. Ввести код.

#### Критерии оценивания:

- (для каждого задания):
- 10 б. задание выполнено верно;
- 9-7 б. при выполнении задания были допущены неточности, не влияющие на результат:
- 6-3 б. при выполнении задания были допущены ошибки;
- 2 1 б. при выполнении задания были допущены существенные ошибки:
- 0 б. задание не выполнено.

Максимальное количество баллов - 40.

#### Практические задания

Практическое задание № 1 Элементы управления Создайте пользовательскую форму, используя следующие элементы управления

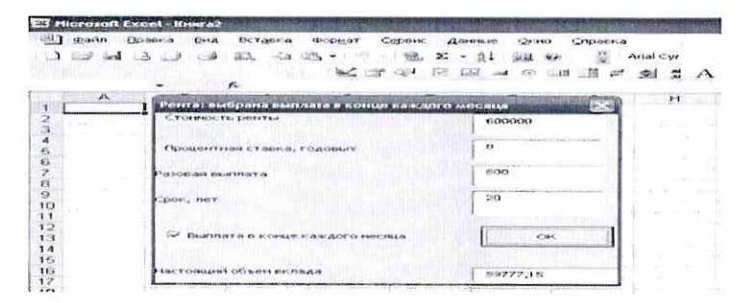

#### Практическое задание № 2 Создание кнопочного сценария расчета

Рассчитать суммарную прибыль, однако у нас нет точных сведений о том, какова будет почасовая оплата труда, стоимость единицы материала, количество используемого материала. Эти ланные опрелеляются лвумя возможными вариантами

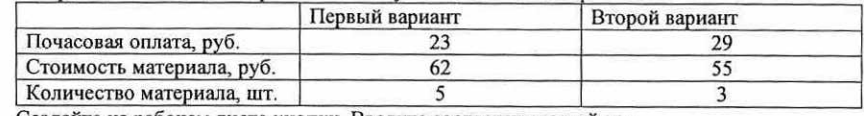

Создайте на рабочем листе кнопки. Введите соответствующий код.

#### Практическое задание № 3 Автоматизация расчета эффективности капиталовложений с помошью счетчика

Данные для расчета: Размер ссуды 10 000р. Срок 6 лет Ежегодно возвращаемые деньги 2000р. Годовая процентная ставка 6% Чистый текущий обьем вклада Вывод

Создать на рабочем листе в ячейке элемент- счетчик. Установите необходимые свойства. Пропишите код

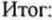

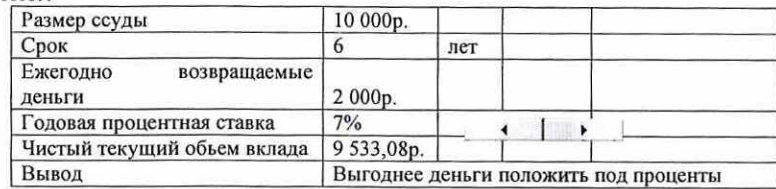

#### Практическое задание № 4 Создание пользовательских форм

Создайте пользовательскую форму, в котором находится сумма либо произведение двух чисел. Исходные данные вводятся в два поля. При выборе первого переключателя после нажатия кнопки ОК будут складываться данные из полей ввода, а при выборе второго перемножаться, а результат выводится в третье поле.

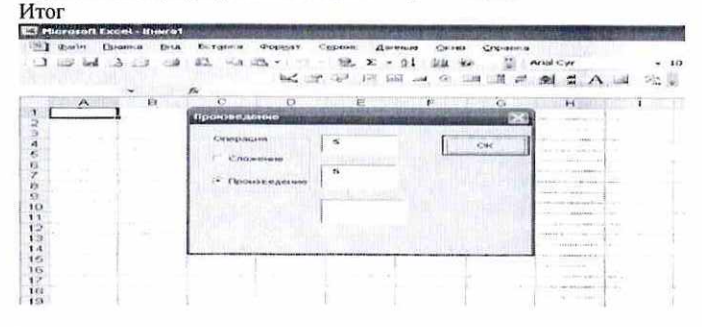

#### Критерии оценивания:

- (для каждого задания):

10 б. - задание выполнено верно;

9-7 б. - при выполнении задания были допущены неточности, не влияющие на результат;

6-3 б. - при выполнении задания были допущены ошибки;

2 - 1 б. - при выполнении задания были допущены существенные ошибки;

0 б. - задание не выполнено.

Максимальное количество баллов - 40.

#### Контрольная работа

1. Создайте новую книгу Excel и сохраните ее как Prikaz.xls. Заполните ячейки с A1 по А5 значениями, аналогичными представленным на рис. 1.

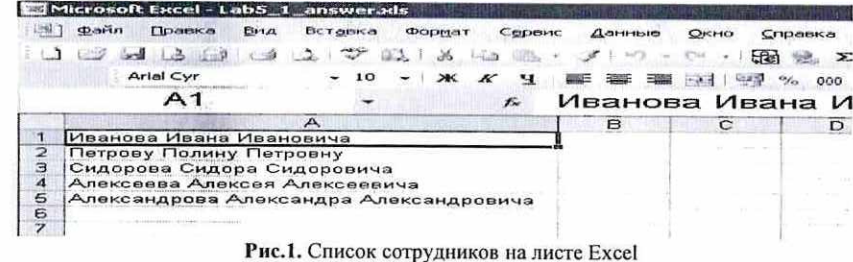

Откройте редактор Visual Basic и в окне Project Explorer щелкните правой кнопкой мыши по объекту "Эта книга" и в контекстном меню выберите View Code. В окне редактора кода для этой книги введите следующий код: 'При открытии рабочей книги показываем форму UF1 Private Sub Workbook Open() UF1.Show End Sub 'Специальная процедура, которая печатает приказ в Word Public Sub DocWrite(sPovod As String, sFio As String, bFlagPremia As Boolean, bFlagGramota As Boolean, nSummaPremii As Long, sOtvIsp As String) Set oWord = CreateObject("Word.Application") Set  $oDoc = oWord.Documents.Add()$  $oWord.Visible = True$ oDoc.Activate With oWord.Selection .TypeText "Приказ"  $Stvle = "3azono<sub>80K</sub> I"$ .ParagraphFormat.Alignment = wdAlignParagraphCenter TypeText vbCrLf  $Style = "O6b$ иный" .TypeText vbCrLf .TypeText " г.Санкт-Петербург" & Space(90) & Date TypeText vbCrLf . TypeText vbCrLf . ТуреТехі "За проявленные успехи в " & sPovod & " наградить " & sFio & ":" .TypeText vbCrLf If bFlagPremia Then . ТуреТехt vbTab & "- денежной премией в сумме " & nSummaPremii & " рублей" End If **If bFlagGramota Then** .TypeText":" .TypeText vbCrLf .TypeText vbTab & "- почетной грамотой." Else .TypeText"." End If .TypeText vbCrLf .TypeText vbCrLf .TypeText vbCrLf .TypeText vbCrLf . ТуреТехt "Генеральный директор" & vbTab & vbTab & vbTab & "Иванов И.И."

 $P^{2}$ . ParagraphFormat. Alignment = wdAlignParagraphCenter .TypeParagraph .TypeText vbCrLf TypeText vbCrLf .ParagraphFormat.Alignment = wdAlignParagraphLeft .TypeText Text: = ("Отв. исполнитель" & sOtvIsp) .TypeParagraph End With End Sub

Щелкните правой кнопкой мыши по вашему проекту Prikaz.xls и в контекстном меню выберите Insert -> UserForm. Выделите созданный вами объект формы и нажмите на кнопку <F4>. Настройте для свойства (Name) этой формы значение UF1. Поместите на форму из Toolbox единственную кнопку - элемент управления CommandButton1. Установите для этой кнопки значение свойства Caption как "Напечатать приказ" и измените размеры и местонахождение этой кнопки, чтобы форма выглядела так, как представлено на рис. 2.

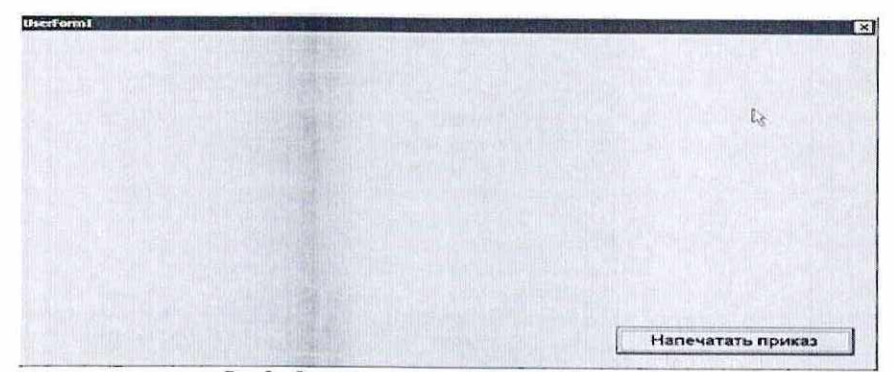

Рис.2. Форма — пока с единственной кнопкой

Щелкните правой кнопкой мыши по кнопке CommandButton1 на вашей форме, в контекстном меню выберите View Code и добавьте в код событийной процедуры для события Click этой формы следующий код: Private Sub CommandButton1 Click()

Dim sPovod As String Dim sFio As String Dim bFlagPremia As Boolean Dim bFlagGramota As Boolean Dim nSummaPremii As Long Dim sOtvIsp As String

Подставить данные из формы sPovod = "освоении новых информационных технологий" sFio = "Иванова Ивана Ивановича"  $bFlagPremia = True$  $bFlagGramota = True$  $nSummaPremii = 100000$  $sOtvlsp = "Tlemposa \Pi \cdot \Pi \cdot "$ 

#### ' Конец подстановки данных

Call ЭтаКнига.DocWrite(sPovod, sFio, bFlagPremia, bFlagGramota, nSummaPremii, sOtvIsp) End Sub

Запустите вашу форму на выполнение и убедитесь, что она работает: выводит в создаваемый документ Word приказ с фиксированными значениями.

#### Залание:

Измените форму таким образом, чтобы вместо присвоения переменным в выделенном комментариями блоке заранее определенных значений пользователь смог выбирать данные при помощи формы. При этом:

Задание 1. Значение переменной sPovod должно выбираться из трех возможных значений: "освоении новых информационных технологий", "внедрении новых программных продуктов" и значение, которое пользователь может ввести через текстовое поле. Используйте для этого набор из трех переключателей и текстовое поле (оно должно быть спрятано, если пользователь выбрал один из двух других переключателей). По умолчанию должно подставляться "освоении новых информационных технологий".

Задание 2.Значение переменной sFio должно выбираться пользователем при помощи комбинированного списка. В этот комбинированный список должны автоматически помещаться значения из всех непустых ячеек столбца А листа Excel. По умолчанию должно выбираться значение "Иванова Ивана Ивановича".

Задание 3. Значения переменных bFlagPremia и bFlagGramota должны устанавливаться в зависимости от состояния двух флажков - "Премия" и "Грамота". По умолчанию оба флажка должны быть установлены.

Задание 4. Если пользователь снял оба флажка, то ему должно выводиться предупреждающее сообщение "Не выбрана ни премия, ни почетная грамота!" с отменой вывода документа.

Задание 5. Пользователь должен иметь возможность задавать значение переменной nSummaPremii либо при помощи полосы прокрутки с диапазоном значений от 0 руб. до 100 000 руб., либо при помощи текстового поля. Если флажок "Премия" снят, то полоса прокрутки и текстовое поле должны быть спрятаны от пользователя:

Ход полосы прокрутки должен быть равен 100 рублям. По умолчанию размер премии должен быть равен 100 рублям. Поместите на форму еще одну кнопку "Отмена". Эта кнопка должна закрывать текущую форму и срабатывать при нажатии на клавишу <Esc>.

В заголовке формы должно выводиться значение "Формирование приказа о выплате премии".

Общий вид формы может выглядеть, например, так, как представлено на рис.3:

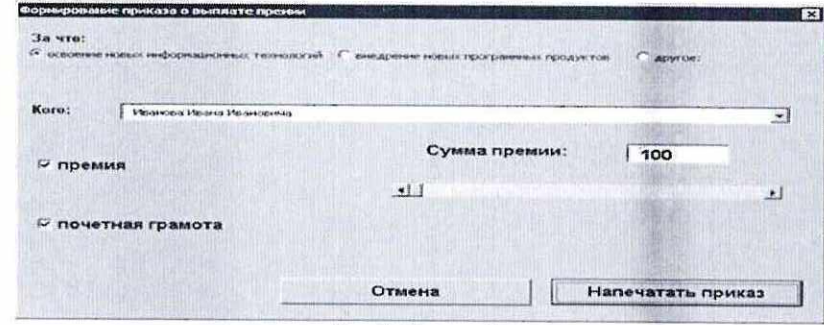

Рис. 3. Готовая форма

По требованию преподавателя студент должен уметь добавлять на форму любые<br>элементы с панели Элементов!

Критерии оценивания:<br>50-100 баллов (зачет) - задание выполнено верно и в полном объеме, на форме расположены и работают все элементы управления, студент самостоятельно добавляет на<br>форму новые элементы;

0-49 баллов (незачет) - задание не выполнено, наличие грубых ошибок в задании, непонимание сущности излагаемого вопроса, неточность ответов на дополнительные и наводящие вопросы.

3 Методические материалы, определяющие процедуры оценивания<br>знаний, умений, навыков и (или) опыта деятельности,<br>характеризующих этапы формирования компетенций

Текущий контроль успеваемости проводится с использованием оценочных<br>средств, представленных в п. 2 данного приложения. Результаты текущего контроля<br>доводятся до сведения студентов до промежуточной аттестации.<br>Промежуточна

Экзамен проводится по расписанию экзаменационной сессии в письменном виде.<br>Количество вопросов в экзаменационном задании - 3 ( 2 теоретических и 1 практико-<br>ориентированное задание). Проверка ответов и объявление результа

# МЕТОДИЧЕСКИЕ УКАЗАНИЯ ПО ОСВОЕНИЮ ДИСЦИПЛИНЫ

Учебным планом предусмотрены следующие виды занятий:

- лекции;

- лабораторные занятия;

- практические занятия.

В ходе лекционных занятий рассматриваются основные теоретические вопросы по основам бизнес-информатики, даются рекомендации для самостоятельной работы и подготовке к лабораторным и практическим занятиям.

В ходе лабораторных и практических занятий углубляются и закрепляются знания студентов по ряду рассмотренных на лекциях вопросов, развиваются навыки работы за компьютером, выполняя лабораторные и практические задания. При подготовке к лабораторным и практическим занятиям каждый студент должен:

— изучить рекомендованную учебную литературу;

— изучить конспекты лекций;

— подготовить ответы на все вопросы по изучаемой теме.

В процессе подготовки к лабораторным и практическим занятиям студенты могут воспользоваться консультациями преподавателя.

Вопросы, не рассмотренные на лекциях, лабораторных и практических занятиях, должны быть изучены студентами в ходе самостоятельной работы. В ходе самостоятельной работы каждый студент обязан прочитать основную и по возможности дополнительную литературу по изучаемой теме, дополнить конспекты лекций недостающим материалом, выписками из рекомендованных первоисточников. Выделить непонятные термины, найти их значение в энциклопедических словарях.

Контрольная работа выполняется с использованием УВА (МЗ Ехсе])) и в электронном виде демонстрируется преподавателю, для проверки работы пользовательской формы.

Студент должен готовиться к предстоящему лабораторному и практическому занятию по всем, обозначенным в рабочей программе дисциплины вопросам.

Для подготовки к занятиям, текущему контролю и промежуточной аттестации студенты могут воспользоваться электронно-библиотечными системами. Также обучающиеся могут взять на дом необходимую литературу на абонементе университетской библиотеки или воспользоваться читальными залами.